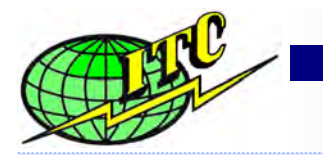

# **International Temperature Control, Inc.**

**The Value Leader In Hot Runner Temperature Control Systems**

## **Data Sheet**

### **CALIBRATION PROCEDURES S20-D2 & S20-D2C MODULE**

**2014** 

### Items Required:

- 1. Calibration Box with 240vac Single Phase Power Supply w/ "G" series connector for module to plug into. WARNING—do not have a load hooked up as the load will create extra heat and give a false reading to the compensator.
- 2. Calibrated Thermocouple Simulator
- 3. Small screwdriver, Flat Head, to flip Dip Switch

#### Procedure to Calibrate S20-D2 & S20-D2C Module:

- 1. Insert module in Calibration Box carefully.
- 2. Set the Thermocouple Simulator input to less than 170° F.
- 3. Set the "Set Point" on the module to 200° F.
- 4. Switch "ON" the module. The version will display. After a second the actual temperature will display. The module should now be in Soft Start Mode.
- 5. Allow the Soft Start Cycle to complete. (5 Minutes)
- 6. After the Soft Start Cycle is completed, allow the module to sit in normal operation until it reads "tOH" on the display. (3 Minutes).
- 7. Turn "OFF" the module.
- 8. Set the simulated thermocouple temperature to 200° F.
- 9. Move the number 4 dipswitch on the board to the "ON" position.
- 10. Switch "ON" the module. The display will show "CL2". Wait (3) seconds or longer.
- 11. Pull the "Manual Knob" "OUT". The display will then show what the module thinks is the current temperature. Wait (3) seconds or longer.
- 12. Push the "Manual Knob" "IN". The display will show "CL4".
- 13. Set the simulated thermocouple temperature input to 400° F.
- 14. Set the "Set Point" on the module to 400°. Wait (3) seconds or longer.
- 15. Pull the "Manual Knob" "OUT". The display will then show what the module thinks is the current temperature. Wait (3) seconds or longer.
- 16. Push the "Manual Knob" back "IN". The display will show "CL8".
- 17. Set the simulated thermocouple temperature to 800° F.
- 18. Set the "Set Point on the module to 800. Wait (3) seconds or longer.
- 19. Pull the "Manual Knob" "OUT". The display will then show what the module thinks is the current temperature. Wait (3) seconds or longer.
- 20. Push the "Manual Knob" back "IN". The display will show "Cdn".
- 21. Switch the module "OFF".
- 22. Move the number 4 dipswitch on the board to the "OFF" position.
- 23. The module is now calibrated.